## Cache & Cookies löschen

Montag, 7. November 2022 15:03

Meldet DATEV fehlerhafte Authentifizierung und ploppt das Fenster für die PIN Eingabe nicht auf:

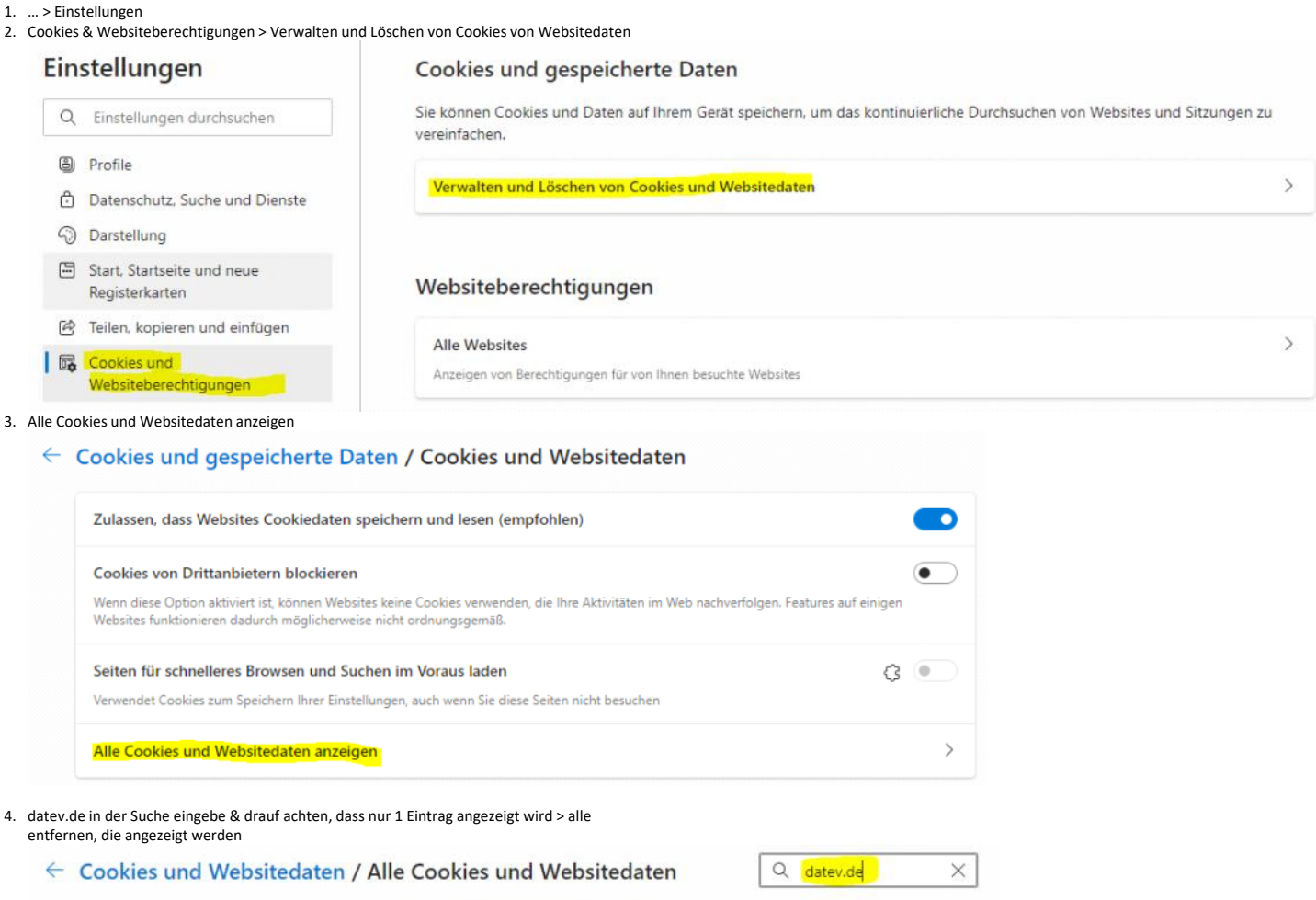

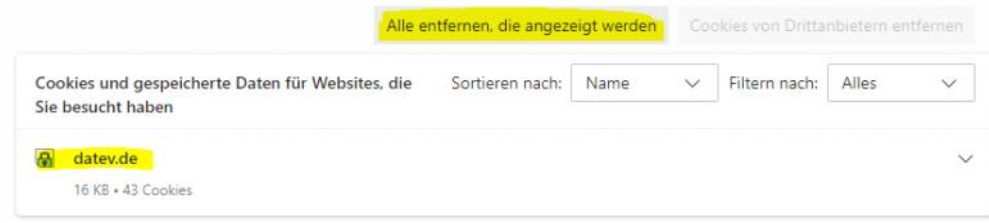

5. Browser schließen

6. Browser öffnen oder nochmals das versuchen, was man vor hatte